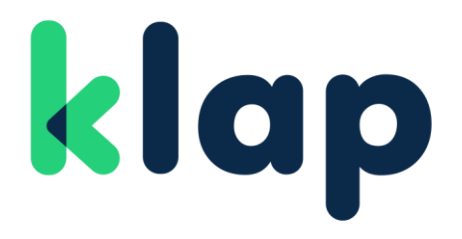

Manual de Integración Usuarios Klap Checkout

# klap

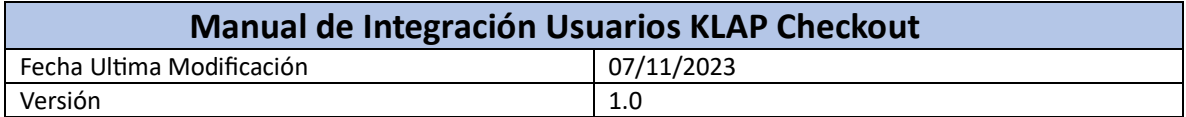

# Control de Cambios

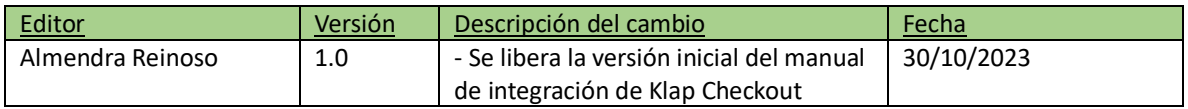

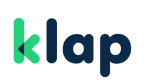

# Klap Checkout

Klap Checkout es un producto que permite a los comercios electrónicos recibir pagos a través de un formulario de pago de manera segura y sencilla desde su sitio web.

El comercio podrá ofrecer múltiples medios de pago, adaptándose a las necesidades de cada cliente. Esta solución funciona desde cualquier dispositivo, para que los comercios aprovechen al máximo todos sus canales.

# klap

# Índice

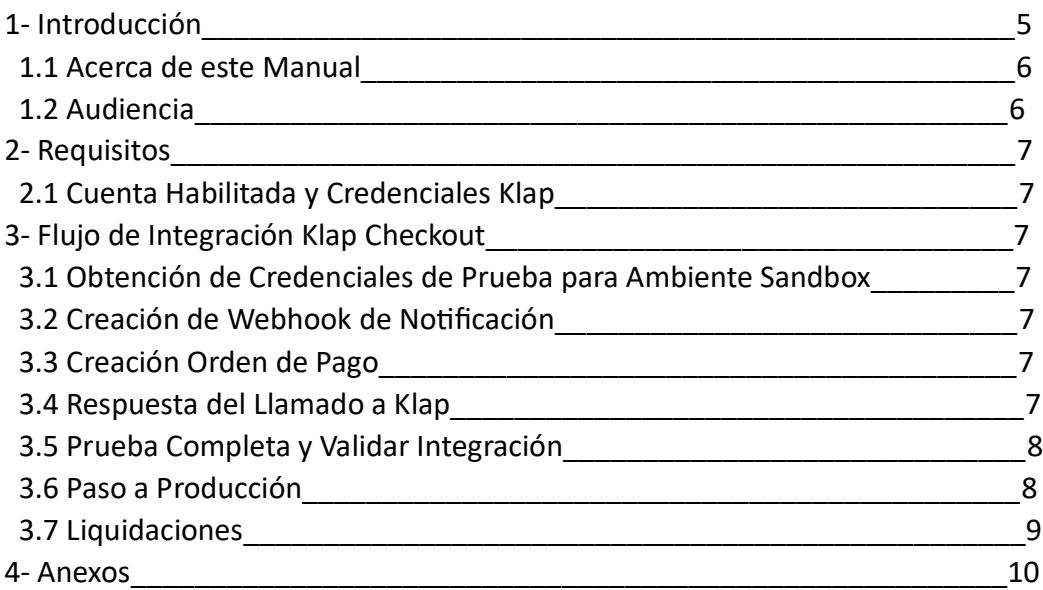

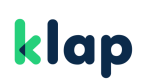

# 1-Introducción

### 1.1-Acerca de este Manual

Este Documento tiene por objetivo describir los pasos que se deben cumplir para realizar el flujo de integración de un nuevo comercio al producto Klap Checkout Transparente. Se especificarán las acciones que deben cumplir cada uno de los actores para lograr la correcta integración.

### 1.2-Audiencia

Este manual está dirigido a comercios y usuarios que participen en el flujo de integración de un nuevo comercio al producto de Klap Checkout Transparente.

# 2- Requisitos para la Integración

Para comenzar con tu integración a Klap Checkout es necesario que tengas el contrato firmado o por lo menos tener una propuesta comercial aceptada.

### 2.1 Cuenta Habilitada y Credenciales KLAP

Las credenciales para pruebas en ambiente Sandbox pueden ser obtenidas en el portal de desarrolladores. [CLICK AQUI,](https://www.klap.cl/developers/datosdeprueba)

Por último, es necesario crees tu Webhook de notificación.

# 3- Flujo de Integración Klap Checkout

## 3.1 Obtención de Credenciales de Prueba para Ambiente Sandbox

Es necesario que el comercio obtenga las credenciales para realizar pruebas en el ambiente sandbox, estas las puedes ver obtener en el portal de desarrolladores [AQUÍ](https://www.klap.cl/developers/datosdeprueba) https://www.klap.cl/developers/datosdeprueba.

Como resultado de este paso debes obtener la api key y la url de pruebas.

### 3.2 Creación de Webhook de Notificación

Recordar que el flujo básico de Klap Checkout consiste en crear una orden de pago, el pago de esta orden y la notificación, para que puedas recibir dicha notificación es necesario que crees un Webhook de notificación, la especificación técnica y ejemplos se pueden encontrar en la sección disponible para [Webhook](https://www.klap.cl/developers/webhooks) https://www.klap.cl/developers/webhooks.

El resultado de este paso es que logres crear el Webhook y que cuando llamemos a dicho Webhook, el header api key que recibas de la notificación, sea el mismo api key que generes para autorizar el llamado.

### 3.3 Creación Orden de Pago

Una vez hayas creado tu Webhook de notificación deberás realizar una orden de pago con el API KEY de pruebas que se encuentra en la web de esta manera podrán realizar de todos los medios de pago disponibles para el mercado, en las pruebas el comercio debe hacer el llamado correspondiente a la API PAGOS según la necesidad.

Para simular el pago de esta orden deberás enviar la orden por el método POST a las direcciones url mencionadas en [el manual de usuario](https://www.klap.cl/developers/files/2023-06/Manual_de_usuario_Klap_Checkout_Transparente_Tarjetas_v2.1.pdf) de Klap Checkout Transparente, guíate también por lo especificado en el [Swagger,](https://api.pasarela.multicaja.cl/docs/ecommerce_api_payments_tarjetas#/Pago%20con%20tarjeta/post_payment_gateway_v1_orders) donde encontraras los atributos que deberás enviar.

El resultado de esta fase es que logres crear una orden de pago en Klap Checkout de los medios de pago que desees integrar.

### 3.4 Respuesta del Llamado a Klap

Luego de haber creado la orden y recibir una respuesta satisfactoria debes redirigir al usuario a la url que se te entrega en la respuesta del llamado de la creación de la orden especificada en el atributo redirect\_url

Dependiendo del medio de pago que hayas escogido, la respuesta del llamado a la API será una URL o un archivo JSON.

# klap

El Objetivo de este paso es que logres recibir dicha respuesta y puedas integrarla con sus sistemas para redirigir al usuario a la url que se te entrega.

## 3.5 Prueba Completa y Validar Integración

Teniendo como base que ya cumpliste con todos los pasos anteriores para la integración y no saltaron errores ahora deberás realizar un flujo completo de pago con los medios de pago quieras integrar.

Los pasos que debes seguir son:

- 1-Crear orden de pago.
- 2-Realizar o Simular pago.
- 3-Recibir notificación de pago en su Webhook.

Como resultado de esta fase debes completar los 3 pasos del flujo completo de forma correcta.

#### 3.6 Paso a Producción

El paso a producción se dará siempre y cuando ya tengas el contrato firmado y estes afiliado correctamente a KLAP. Ver anexos.

Una vez que realices las pruebas con los medios de pago que te hayan interesado deberás completar siguientes puntos para solicitar el paso a producción, una vez completado estos deberás enviarlo a [integracionweb@klap.cl,](mailto:integracionweb@klap.cl) para esto último deberán tener contrato firmado con Klap.

La información por enviar es la siguiente:

- Evidencia de Orden de pago completada, por cada medio de pago habilitado.

- Evidencia de Orden de pago notificada con éxito al e-commerce en su Webhook. Deberás demostrar claramente que el Header "Apikey" enviado por Klap para conectarse a su Webhook de notificación es igual al Key que calcularon internamente en su sistema.

- Como punto opcional, nos pueden enviar su logo en formato JPG o PNG con dimensiones 180 x 70 pixeles, si lo requieren visualizar en el Checkout.

Una vez realizado estos pasos se gestionarán tus credenciales productivas (apikey) y se te habilitara en producción.

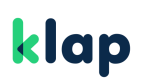

# 3.7 Liquidaciones

Las liquidaciones son de forma automática. Para este producto las liquidaciones serán mediante el portal de comercios, ahí podrán encontrar la información y visualización de todas las liquidaciones asociadas a tu cuenta.

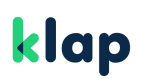

## 4-Anexos

Para comenzar con la integración es necesario que el comercio firme contratos con algunos anexos específicos, en este caso es necesario:

- -Contrato Operadora KLAP (Adquirencia)
- Anexo de Ecommerce